## From the Home page, click on the **Application Search** link on the left hand menu:

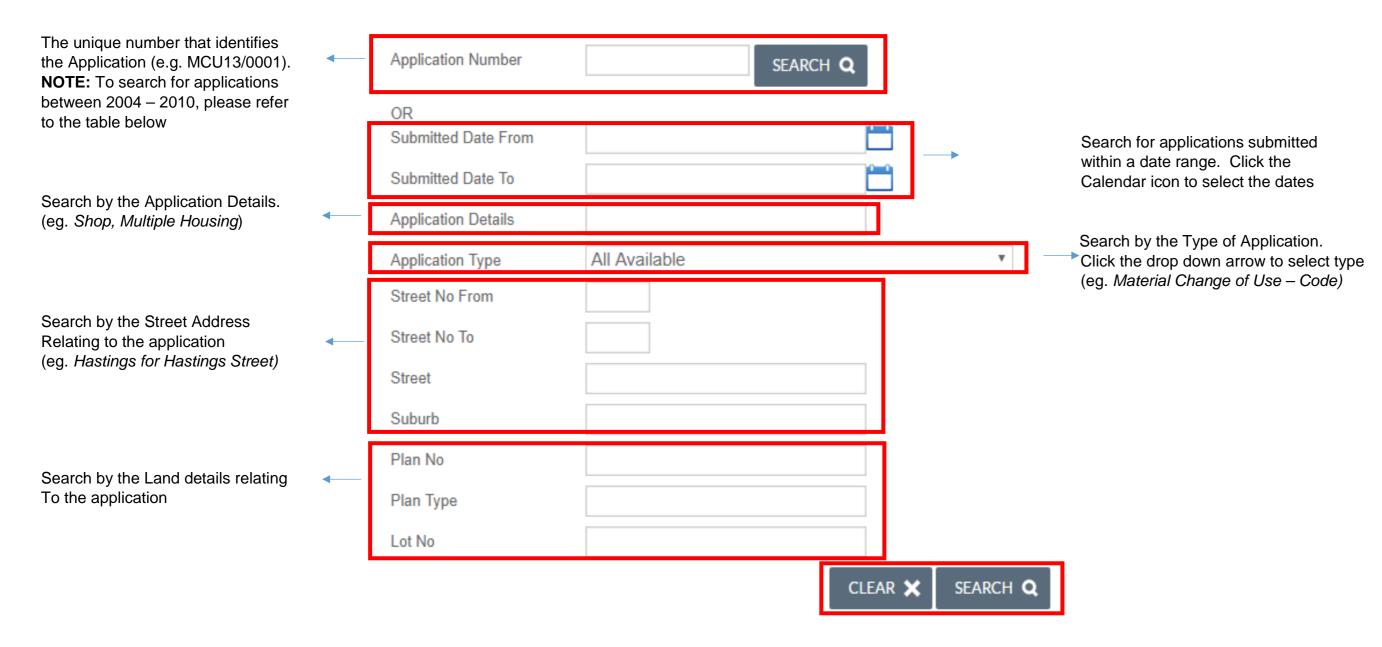

## Search criteria for applications between 2004 – 2010:

| Original Reference Number                    | Search Criteria - Application Number |
|----------------------------------------------|--------------------------------------|
| Reconfiguring a Lot application – 10/0714    | 152010.714                           |
| Material Change of Use application – 10/0657 | 132010.657                           |
| Building Works application – 20082059        | 112008.2059                          |

Once you have entered the search criteria, Click SEARCH to return the results. Click CLEAR at any time to reset the search